Technical Specification

# PXI / PCI 3051

# CAN Interfaces User Manual Version 2.0

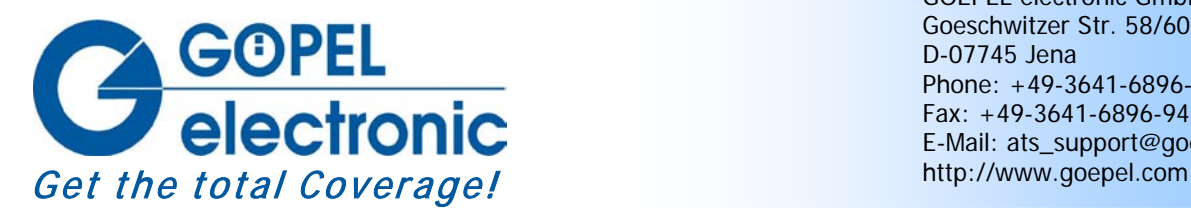

GOEPEL electronic GmbH Goeschwitzer Str. 58/60 D-07745 Jena Phone: +49-3641-6896-597 Fax: +49-3641-6896-944 E-Mail: ats\_support@goepel.com

### **© 2011 GOEPEL electronic GmbH. All rights reserved.**

The software described in this manual as well as the manual itself are supplied under license and may be used or copied only in accordance with the terms of the license. The customer may make one copy of the software for safety purposes.

The contents of the manual is subject to change without prior notice and is supplied for information only.

The hardware and software might be modified also without prior notice due to technical progress.

In case of inaccuracies or errors appearing in this manual, GOEPEL electronic GmbH assumes no liability or responsibility.

Without the prior written permission of GOEPEL electronic GmbH, no part of this documentation may be transmitted, reproduced or stored in a retrieval system in any form or by any means as well as translated into other languages (except as permitted by the license).

GOEPEL electronic GmbH is neither liable for direct damages nor consequential damages from the company's product applications.

printed: 27.04.2011

All product and company names appearing in this manual are trade names or registered trade names of their respective owners.

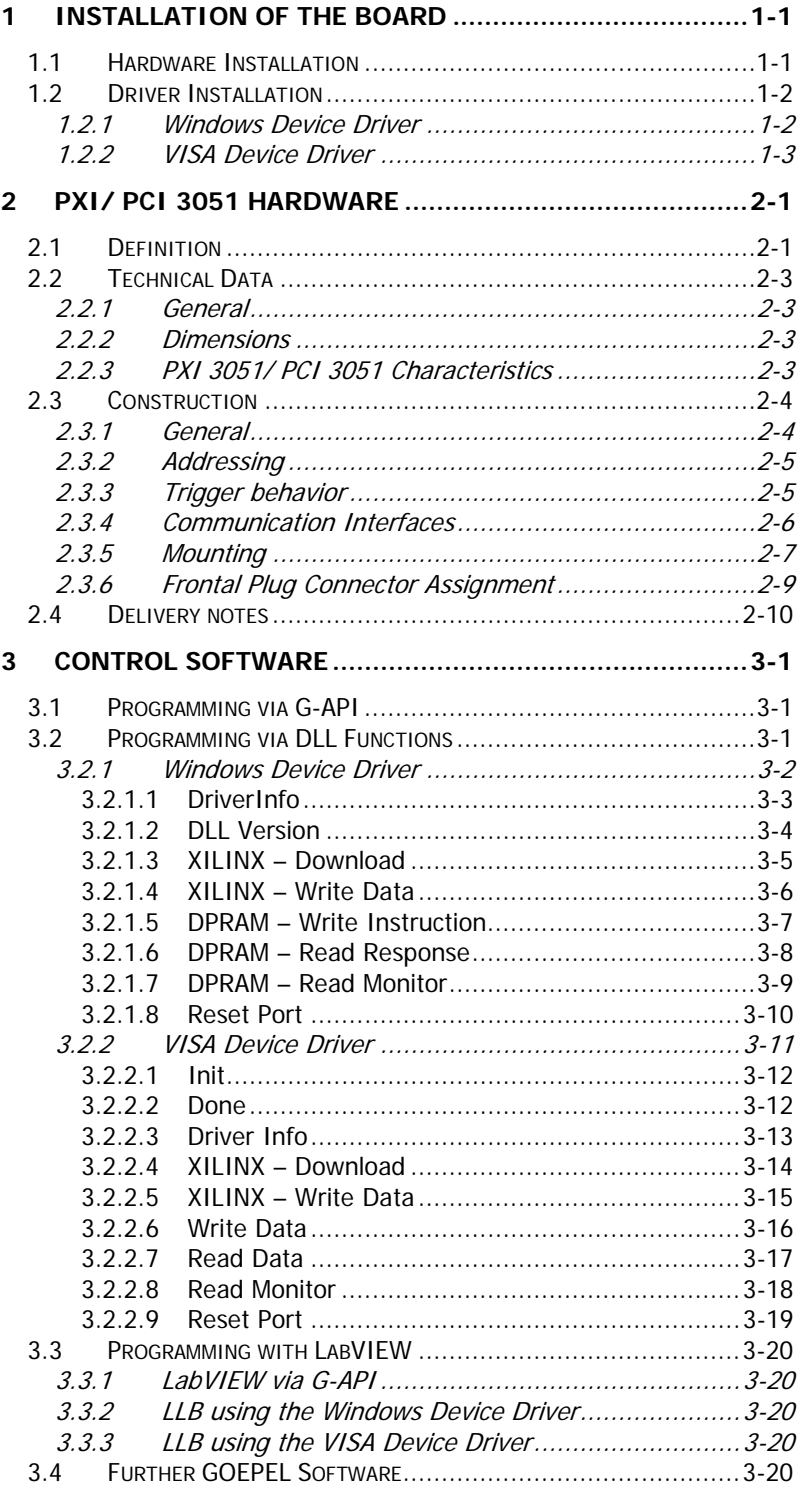

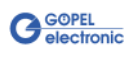

# <span id="page-4-0"></span>**1 Installation of the Board**

## <span id="page-4-1"></span>**1.1 Hardware Installation**

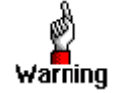

Please make absolutely certain that all of the installation procedures described below are carried out with your system switched off.

The **PCI™**-, **CompactPCI™**- or **PXI™** system is to be opened according to its conditions. A free slot is to be selected in your system. Now, the slot cover is to be taken away from the slot selected. To do this, unscrew the two fixation screws and remove the cover from the slot.

(If it is necessary to exchange transceiver modules, pay attention to the general rules to avoid electrostatic charging.

Transceiver modules must never be removed or mounted with the power switched on! Additionally, the right alignment is absolutely required.)

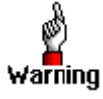

When installing the board, touch it at its edges only. Never touch the surface of the board, because otherwise it may be destroyed by electrostatic charges.

Insert the board carefully into the prepared slot. Use the lever at the front plate in order to push in the board finally.

When the board has been inserted properly, it is to be fixed by means of the two screws at the front plate. Now, the board has been installed correctly.

Afterwards, carry out the operations required at the system to make it ready for operation anew.

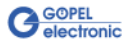

## <span id="page-5-0"></span>**1.2 Driver Installation**

## <span id="page-5-1"></span>1.2.1 Windows Device Driver

Due to the plug and play capability of Windows® 2000/ XP, for every newly recognized hardware component a driver installation is started automatically via the hardware assistant. The hardware assistant can carry out the installation of the device driver by using the  $inf$  file contained on the enclosed CD.

It is not absolutely essential to restart the system.

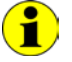

At present, the available device driver only supports Windows® 2000/ XP systems.

If you want to create your own software for the boards, you possibly need additional files for user specific programming (\*.LLB, \*.H). These files are not automatically copied to the computer and have to be transferred individually from the supplied CD to your development directory.

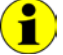

The I/O base address is generated during the boot operation of the system and is written into the configuration area of the board. A manual setting is not necessary.

Interrupts and DMA channels are not required for these boards.

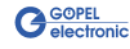

## 1.2.2 VISA

<span id="page-6-0"></span>Device Driver

#### **First step**

Copy the VISA\_Driver directory of the delivered CD to your hard disk. (Recommendation: Complete directory to  $C: \mathcal{C}$ 

#### **Second step**

#### WindowsNT:

Then, open the  $C: \V1S4\_Diriver \YN13051 \U1nstallation subdirectory$ and install the *PXI3051 NT4.inf* file (mark this file and open a popup menu by the right mouse button; in the popup menu, execute the *Installation* menu entry).

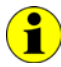

During installing the  $*int$  file, no information regarding installation is given.

#### Windows98, Windows2000, WindowsXP :

Due to the plug and play capability, for every newly recognized hardware component a driver installation is started automatically via the hardware assistant. Follow the instructions. Enter as target directory the one which contains the  $*$ .inf file (according to recommendation: C: \VISA\_Driver \PXI3051 \Installation).

For Windows98, select the PXI3051\_9x.inf file, and for Windows2000/XP the PXI3051\_NT5.inf file.

#### LabViewRT :

For operating **PXI**/ **PCI 3051** boards under the **RT** operating system, use the P3051\_RT.inf file in the

C: \VISA\_Driver \PXI3051 \Installation directory.

Copy this file to the  $\infty$ -rt \system folder of the embedded controller (recommendation: copy by the **NI Measurement Explorer**).

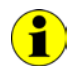

If you intend to create a *startup.rtexe* later, copy also the cvi\_lvrt.dll file tot he \ni-rt \system folder.

#### **Third step:**

Reboot your computer to complete installation.

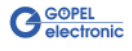

After driver installation, you can check whether the boards are properly imbedded by the system:

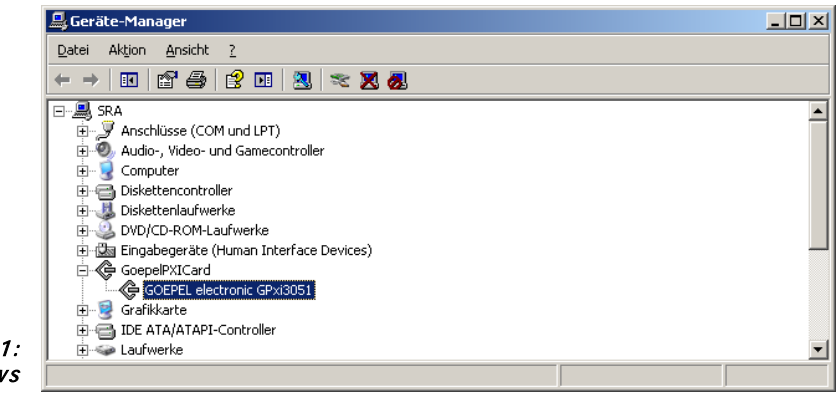

Figure 1-1: **Windows** 

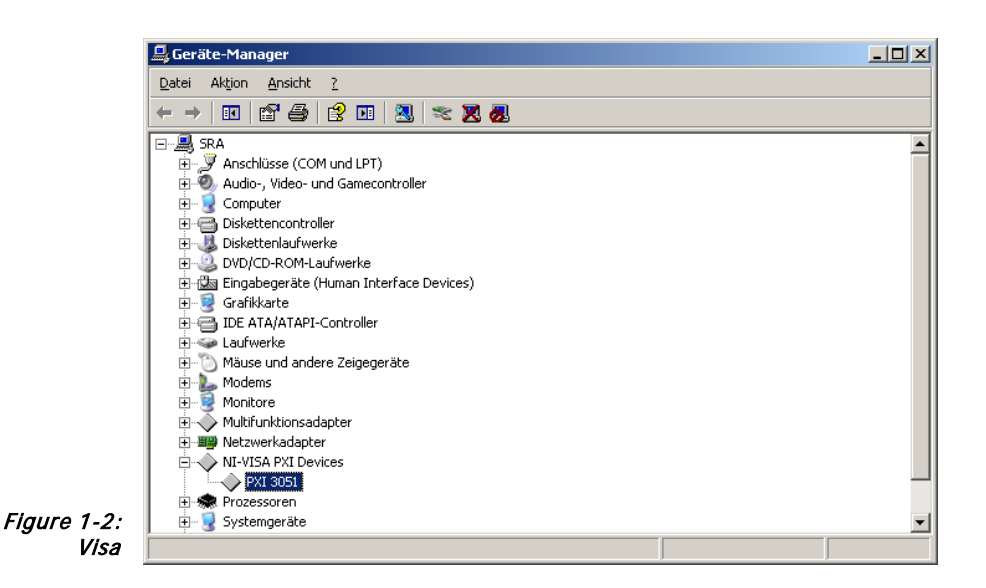

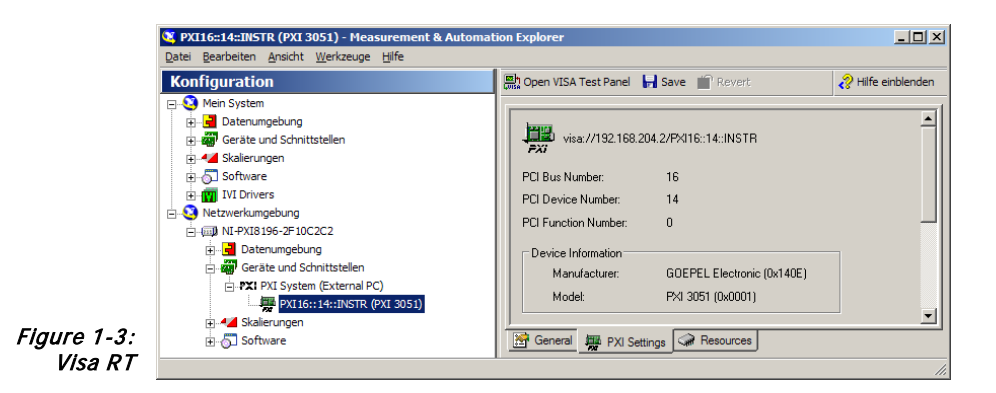

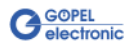

# <span id="page-8-0"></span>**2 PXI/ PCI 3051 Hardware**

## <span id="page-8-1"></span>**2.1 Definition**

The **PXI 3051**/ **PCI 3051 CAN** interface boards are communication boards of **GOEPEL electronic GmbH**.

These boards with up to four **CAN** interfaces are used in general control technology, especially for applications in automotive technology.

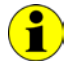

In this User Manual, **Controller** means ALWAYS the microcontroller assigned to a **CAN** interface (with the exception of the "CAN Controller" designation on the front panel for the entire board).

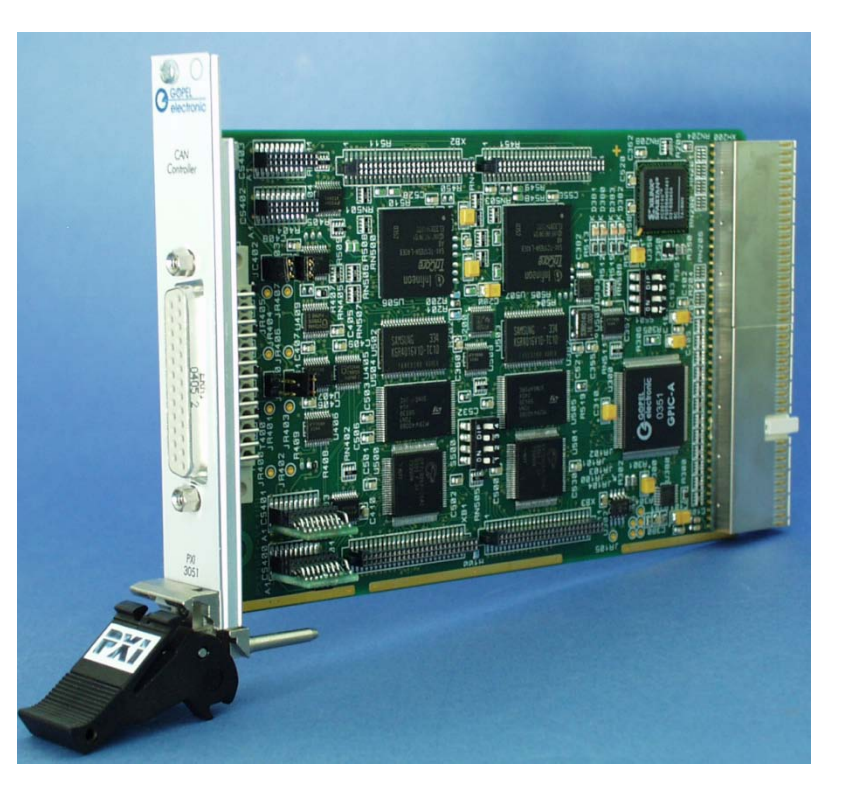

Figure 2-1: PXI 3051 Basic board

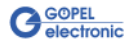

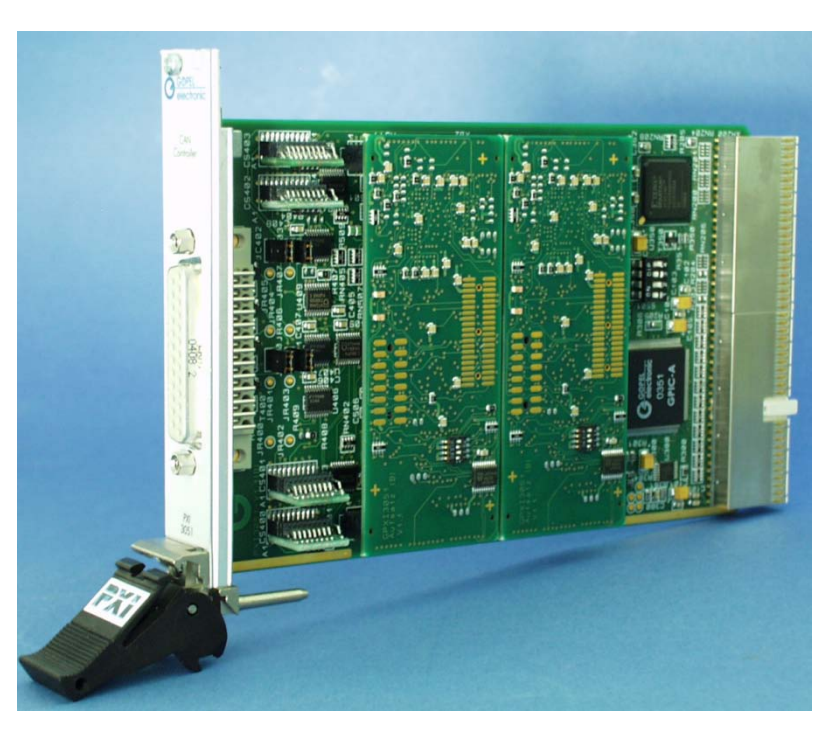

Figure 2-2: PXI 3051 with 4 x CAN

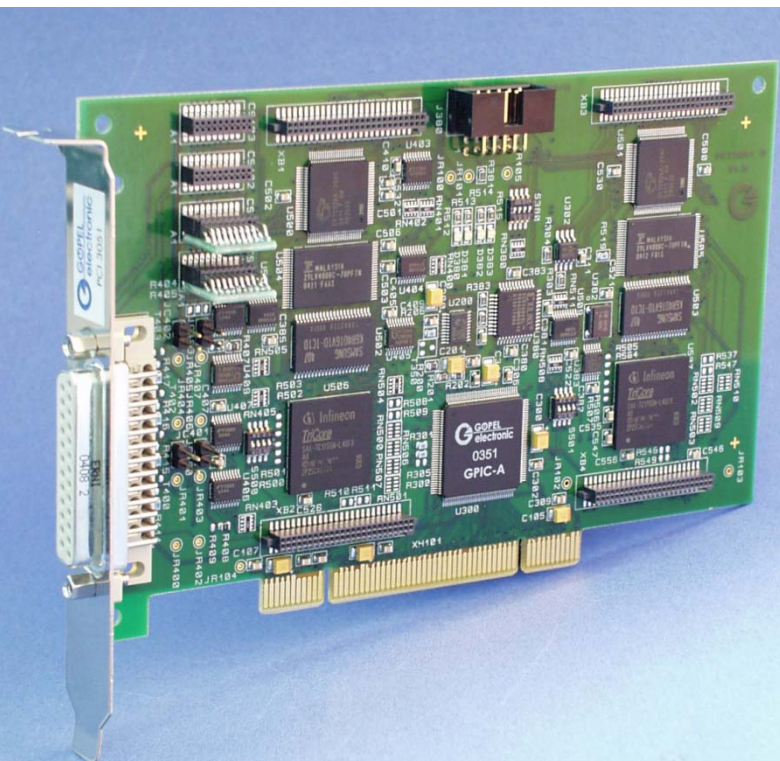

Figure 2-3: PCI 3051 Basic board

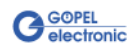

## <span id="page-10-0"></span>**2.2 Technical Data**

<span id="page-10-1"></span>The **PXI 3051** communication board is a plug-in board developed for the **PXI™** bus (**P**CI e**X**tensions for **I**nstrumentation). Basis of this bus is the **CompactPCI™** bus. 2.2.1 General

> The board can be plugged into any desired slot of a **CompactPCI™** or **PXI™** system (except for slot 1). It can be definitely identified also in the case that several boards of this type are used in the same rack.

> The **PCI 3051** communication board is a PC plug-in board for the **PCI** Local Bus Rev. 2.2.

It can be operated at any **PCI** slot (32 bits, 33 MHz, 3.3 V)

Both boards do not have jumpers for hardware detection and are automatically integrated into the respective system.

#### <span id="page-10-2"></span>The dimensions of both boards correspond to standard dimensions of the accompanying bus system: 2.2.2 Dimensions

- ♦ **PXI 3051 CAN** Interface Board: 160 mm x 100 mm (L x W)
- ♦ **PCI 3051 CAN** Interface Board: 168 mm x 106 mm (L x W)

## <span id="page-10-3"></span>2.2.3 PXI 3051/ PCI 3051 **Characteristics**

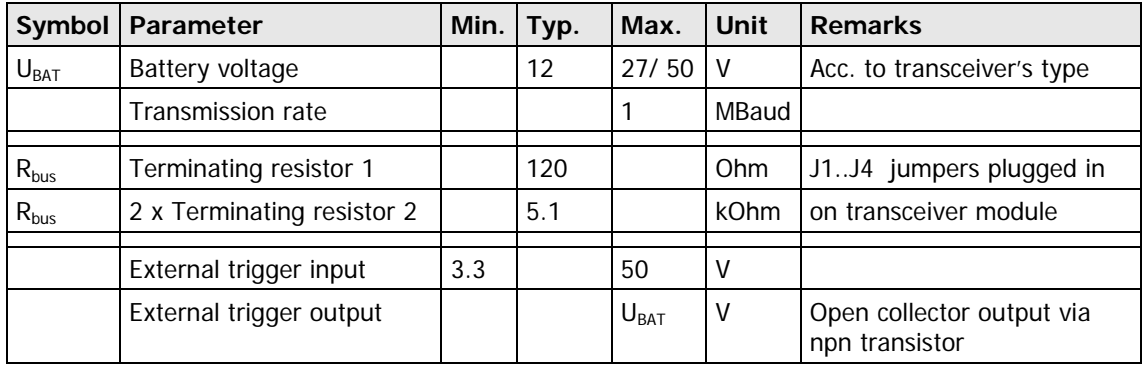

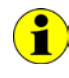

To create a voltage level difference at the external trigger output, an external pull-up resistor must be connected with this output via a voltage source, e.g. 10kΩ via U<sub>Bat</sub> voltage.

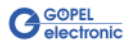

## <span id="page-11-0"></span>**2.3 Construction**

<span id="page-11-1"></span>In the basis version, both boards have two **CAN** interfaces of version 2.0b. The maximum extension of four **CAN** interfaces can be achieved by means of set-top boards (Aufsatzboards) and further transceiver modules. 2.3.1 General

> [Figure 2-4](#page-11-2) shows schematically the construction of the boards in a block diagram.

For the **PXI**/ **PCI 3051** boards, an ASIC is used as the interface to the **PCI** or **cPCI** bus. This ASIC includes all the function blocks required for the communication with the computer bus.

The **PCI 3051** communication board does not have a **PXI** interface. To exchange trigger signals with other **GOEPEL electronic PCI** boards despite of that, an additional plug connector is on this board with two lines configurable as input or output (**Trig.con** in [Figure 2-6\)](#page-14-1).

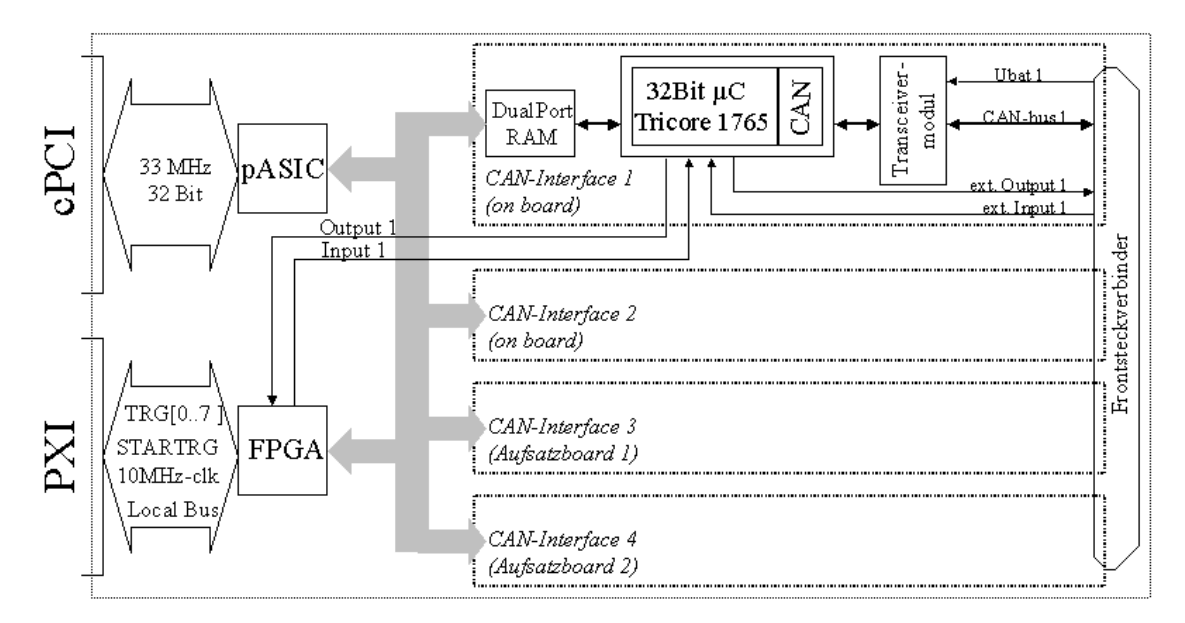

<span id="page-11-2"></span>Figure 2-4: Block diagram of a PXI/ PCI 3051 Communication board

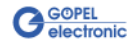

<span id="page-12-0"></span>**PXI 3051:** PXI racks do have an own geographical slot addressing of the backplane. Numbering starts with **1** and can be seen at the cover's front side. Mount always an embedded controller or an MXI card at slot 1. 2.3.2 Addressing

> The **PXI 3051** board can read out this geographical slot address. For that the XILINX has to be loaded with the belonging FPGA file (see **XilinxDownload** functions for different drivers in the [Control Software](#page-18-0)  section).

> **PCI 3051:** PCI racks do not have an own geographical slot addressing. There is a separate address jumper field (**Addr.jumper** in [Figure 2-6\)](#page-14-1) for clear identification of the board (analogously to "geographical addressing" of the **PXI** specification) in a system with several **PCI 3051** boards.You can select up to 16 addressing variants by this. The corresponding binary value (**0**..**15**) set with the jumpers can be read out by the delivered software.

## <span id="page-12-1"></span>2.3.3 Trigger behavior

Each **CAN** interface has 2 x 2 additional input/ output lines.

One input/ output per CAN interface is connected to the frontal plug connector.

The second input/ output per **CAN** interface can be connected with the **Startrigger** and **Trigger[0..7] PXI** signals or with the two additional I/O lines of the **PCI** board via the corresponding driver configuration.

The **CAN** controller firmware can be configured the way that the interface is activated either to the **PXI** trigger signals or to the external trigger signals.

The following functions are possible:

- ENABLE function: an external input signal activates/ deactivates for a **CAN** interface the possibility of sending messages
- TRIGGER IN function: an external trigger signal actuates the sending of **CAN** messages prepared before
- TRIGGER OUT function: an output signal is created when sending or receiving a certain message.

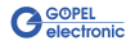

## <span id="page-13-0"></span>2.3.4 Communication Interfaces

#### **4 x CAN Interfaces Version 2.0b at most:**

The type of the mounted transceiver is decisive for proper operation of a **CAN** interface in a network. Often **CAN** networks do only operate properly in the case that all members use a compatible type of transceiver.

To offer maximal flexibility to the users of the **PXI**/ **PCI 3051** boards, the transceivers are designed as plug-in modules. There are several types (highspeed, lowspeed, single-wire etc.) that can be easily exchanged.

Not only the type of the mounted transceiver, but also the terminating resistor of the bus is very important for proper operation of a **CAN** network.

For the use of highspeed **CAN** transceivers, usually one **120 Ohm** resistor which is mounted on the board is active for each **CAN** interface. These resistors can be deactivated by removing the **J1**..**J4** jumpers. Then the resistors can be replaced by inserting wired resistors (to be soldered!) of the desired value at the positions **JP1**..**JP4** (see [Figure 2-5](#page-14-2) and [Figure 2-6\)](#page-14-1).

In the case of lowspeed **CAN** transceivers, two terminating resistors of **5.1 kOhm** each for **RTH** and **RTL** per **CAN** interface are mounted on the transceiver module. Then a wired resistor must not be inserted, and the corresponding jumper has to be removed.

CAN transceivers of the following types require a connection of the battery voltage with the pins **15**, **18**, **21** or **24** of the **XS1** plug connector (**V\_Bat1**..**V\_Bat4**, see [Frontal Plug Connector Assignment\)](#page-16-1) for the corresponding CAN interface:

- ♦ TJA104A
- $\triangle$  TJA1054
- $\triangle$  82C52
- ♦ B10011S

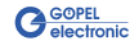

## <span id="page-14-0"></span>2.3.5 Mounting

[Figure 2-5](#page-14-2) and [Figure 2-6](#page-14-1) show the component side of the boards schematically. The positions of the optional set-top boards (Aufsatzboard) and the transceiver modules can be seen on this illustration as well as the positions of the **J1**..**J4** jumpers for activating/ deactivating the terminating resistors. A plugged-in jumper means that the **120 Ohm** terminating resistor is active.

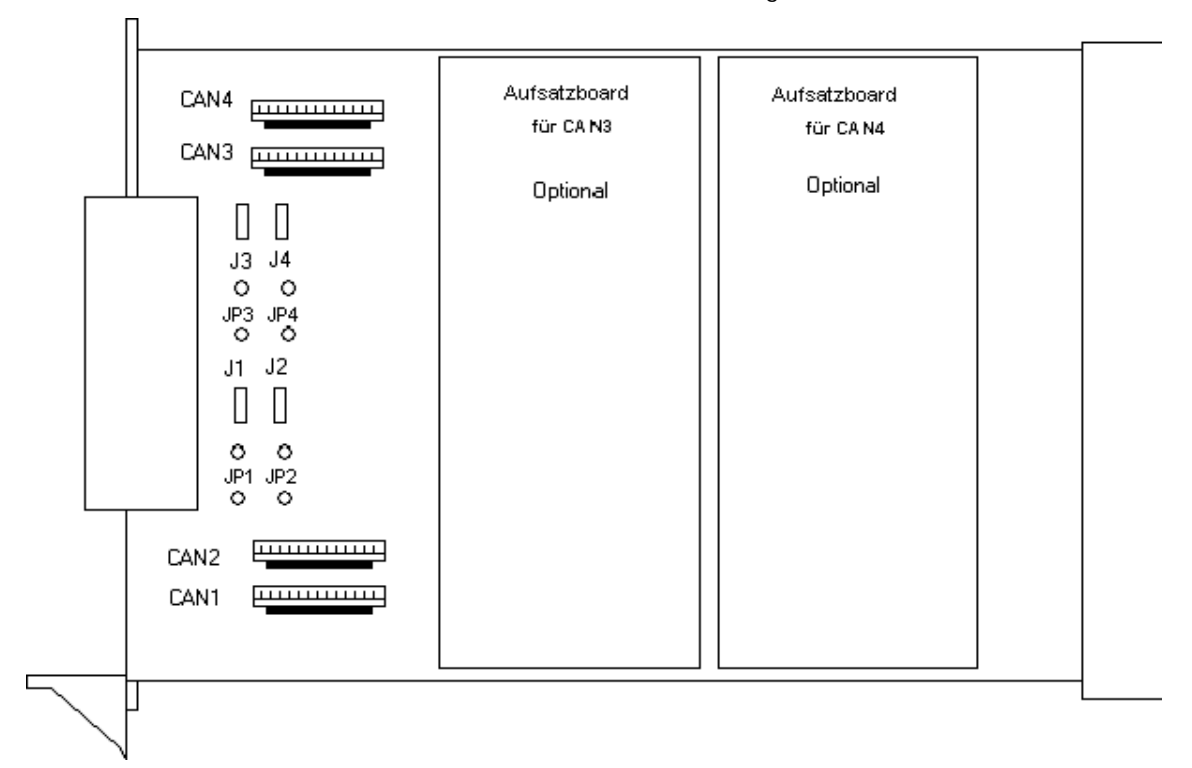

<span id="page-14-2"></span>Figure 2-5: PXI 3051 Communication board – Component side (schematically)

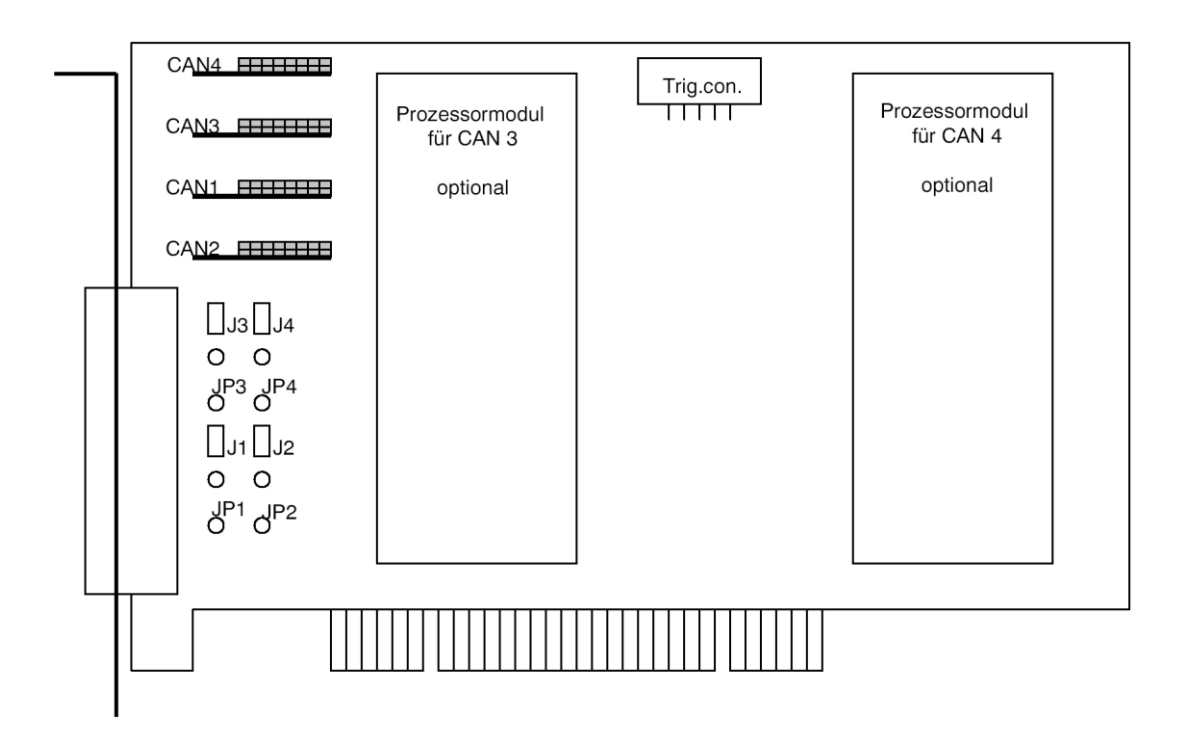

<span id="page-14-1"></span>Figure 2-6: PCI 3051 Communication board – Component side (schematically)

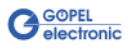

The configuration elements of [Figure 2-5](#page-14-2) and [Figure 2-6](#page-14-1) are described in the following table:

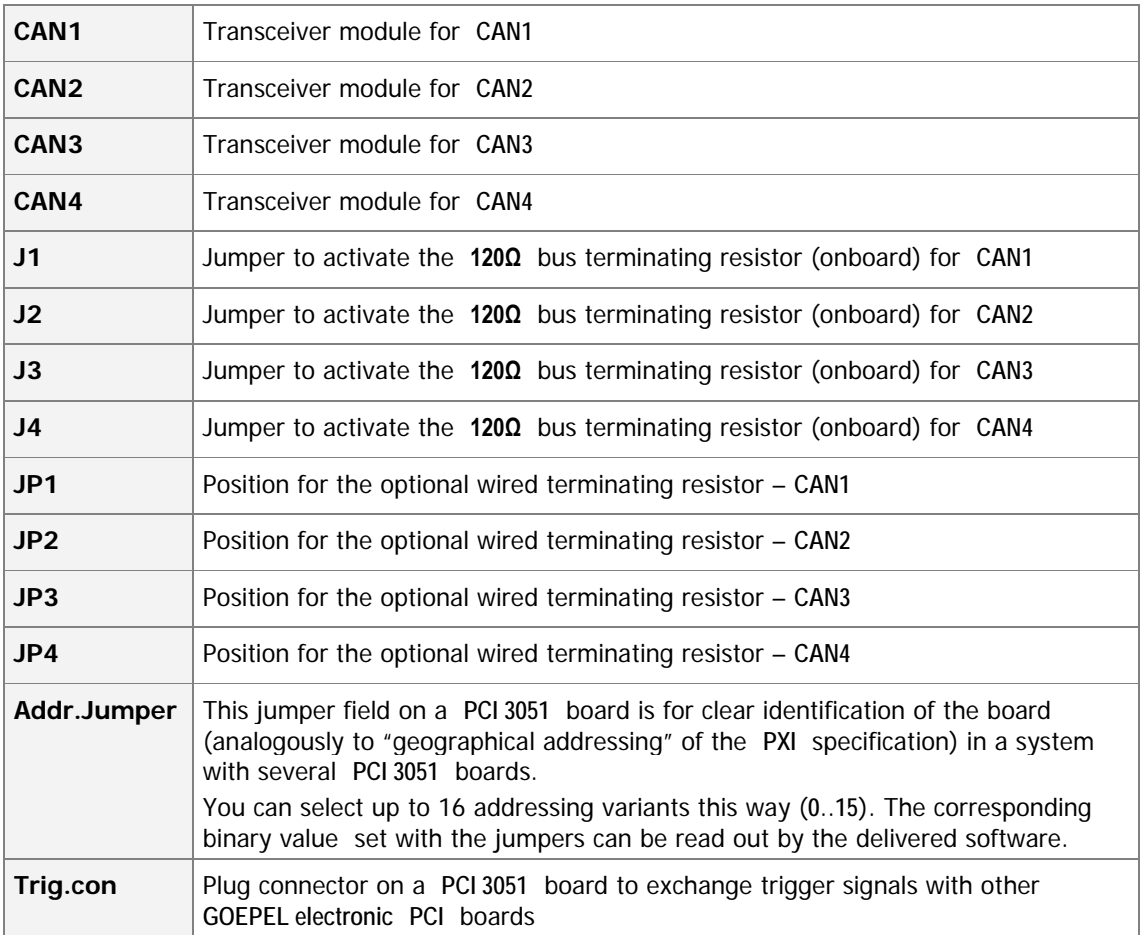

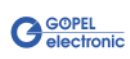

## <span id="page-16-0"></span>2.3.6 Frontal Plug Connector Assignment

<span id="page-16-1"></span>Type: DSub 25 poles socket

The **CAN** interfaces are provided via this plug connector at the frontal edge of a **PXI**/ **PCI 3051** communication board.

The assignment of both boards is identical according to the following table:

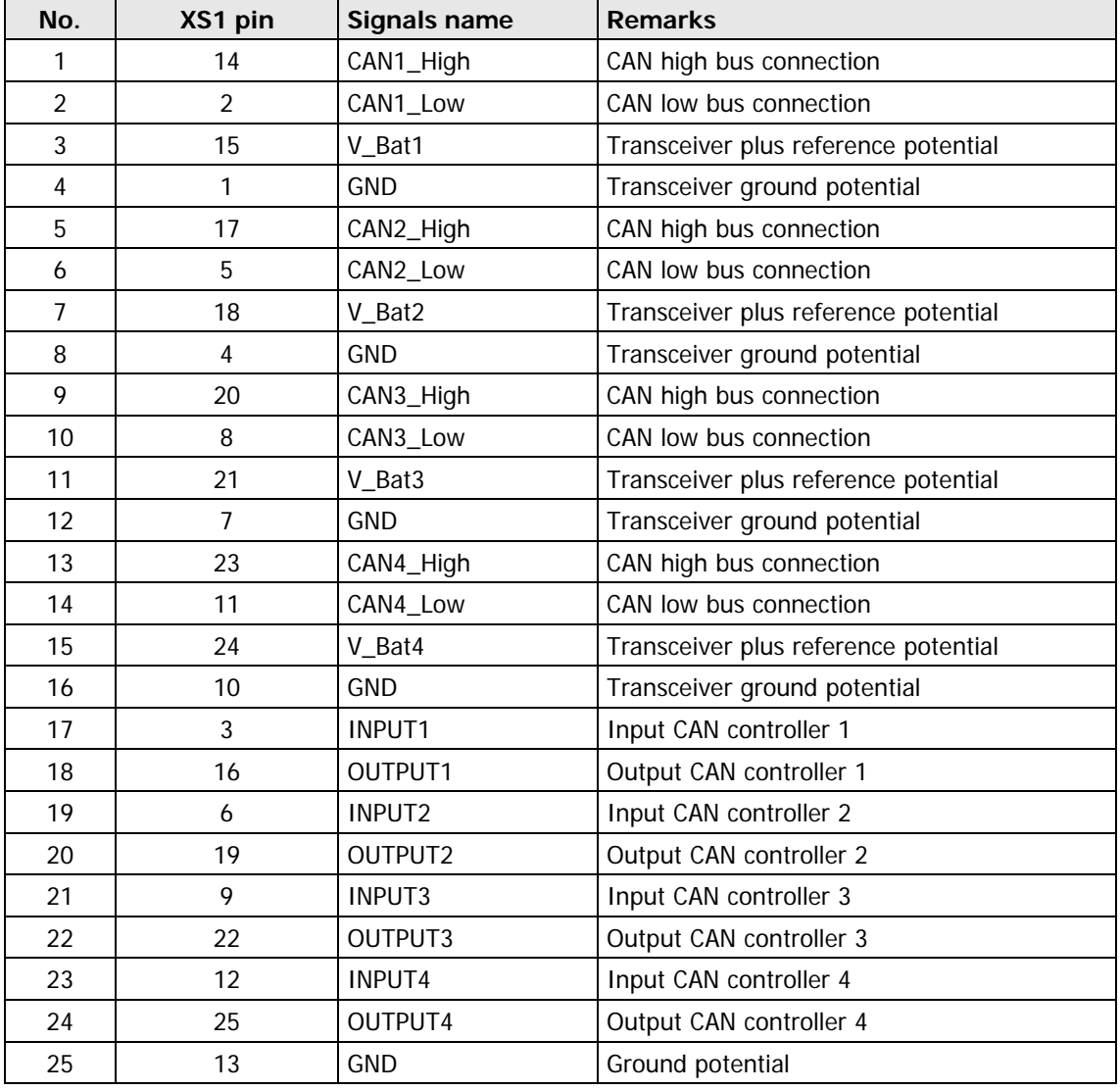

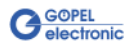

## <span id="page-17-0"></span>**2.4 Delivery notes**

**PXI**/ **PCI 3051** boards are delivered in the following variants:

- ♦ 2x **CAN** Interface
- ♦ 3x **CAN** Interface
- ♦ 4x **CAN** Interface

In addition to selecting an interface, the type of the corresponding **CAN transceiver** as well as the required **Functionalities** for each **CAN** Interface must be selected.

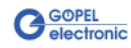

## <span id="page-18-0"></span>**3 Control Software**

There are three ways to integrate the **PXI 3051/ PCI 3051** hardware in your own applications:

- ♦ [Programming via G-API](#page-18-1)
- **Programming via DLL Functions**
- **Programming with LabVIEW**

## <span id="page-18-1"></span>**3.1 Programming via G-API**

The **G\_API** (GOEPEL-API) is the favored user interface for this **GOEPEL** hardware.

You can find all necessary information in the G-API folder of the delivered CD.

## <span id="page-18-2"></span>**3.2 Programming via DLL Functions**

Programming via DLL Functions is possible also in future for existing projects which can not be processed with the **GOEPEL electronic** programming interface **G-API**.

We would be pleased to send the **GOEPEL Firmware** documentation to you on your request. Please get in touch with our sales department in case you need that.

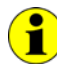

 $\bigcap_{i=1}^n$ 

The **GPxi3051** and **PXI3051** expressions used in the following function description stand for **PXI 3051**/ **PCI 3051**.

For the used structures, data types and error codes refer to the headers – you find the corresponding files on the supplied CD.

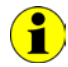

In this User Manual, **Controller** ALWAYS means the micro controller assigned to a CAN interface (with the exception of the "CAN Controller" designation on the front panel for the entire board).

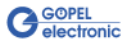

<span id="page-19-0"></span>3.2.1 Windows Device Driver <span id="page-19-1"></span>The DLL functions for programming using the Windows device driver are described in the following chapters:

- ♦ [DriverInfo](#page-20-1)
- ♦ [DLL Version](#page-21-1)
- ♦ XILINX [Download](#page-27-1)
- ♦ XILINX [Write Data](#page-23-1)
- ♦ DPRAM [Write Instruction](#page-22-1)
- ♦ DPRAM [Read Response](#page-25-1)
- ♦ DPRAM [Read Monitor](#page-26-1)
- ♦ [Reset Port](#page-22-1)

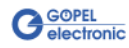

<span id="page-20-0"></span>The **GPxi3051\_GetDriverInfo** function is for the status query of the hardware driver. 3.2.1.1 DriverInfo

#### <span id="page-20-1"></span>**Format:**

int GPxi3051\_GetDriverInfo(GPxi3051\_StructDriverInfo \*pDriverInfo)

#### **Parameter:**

Pointer, for example **pDriverInfo** to a data structure, For the structure, see the *GPxi3051.h* file on the supplied CD

#### **Description:**

The **GPxi3051\_GetDriverInfo** function returns information regarding the status of the hardware driver.

For this reason, the address of a **pDriverInfo** pointer has to be transferred to the function. The structure **pDriverInfo** is pointing to is filled with various information within the function.

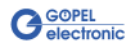

<span id="page-21-0"></span>The **GPxi3051\_DLL\_Version** function is for the version number query of the DLL. 3.2.1.2 DLL Version

#### <span id="page-21-1"></span>**Format:**

int GPxi3051\_DLL\_Version(unsigned long \*pVersion)

#### **Parameter**

Pointer, for example **pVersion** to the Version number

#### **Description:**

The **GPxi3051\_DLL\_Version** function returns the version number of the GPxi3051w.dll as an integer value.

#### **Example:**

Version number **1.23** is returned as **123**, and version number **1.60** as **160**.

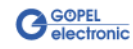

#### <span id="page-22-0"></span>The **GPxi3051\_XilinxDownload** function is to load an FPGA file to the XILINX.  $3.2.1.3$  XILINX – **Download**

#### <span id="page-22-1"></span>**Format:**

int GPxi3051\_XilinxDownload(unsigned long card, char \*pFileName)

#### **Parameters:**

**card** Index of the **PXI**/ **PCI 3051** board, beginning left with **1**

Pointer, for example **pFileName** to the path of the FPGA file to be loaded

#### **Description:**

The **GPxi3051\_XilinxDownload** function allows to load an FPGA file (\*.cfd extension) to the XILINX. This file serves, among other possibilities, to read the geographical slot address in the **PXI** Rack. The loaded data is volatile. Therefore the function has to be executed again after switching off power.

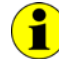

After **XilinxDownload**, a delay of about **500 ms** is required (as the controllers execute a power-on reset).

Then, carry out the **0x10 Software Reset** firmware command for all controllers to come into the normal operating mode from bootloader mode.

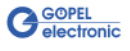

#### <span id="page-23-0"></span>The **GPxi3051\_XilinxWriteData** unction allows the configuration and execution of functions provided by the XILINX.  $3.2.1.4$  XILINX – Write Data

#### <span id="page-23-1"></span>**Format:**

int GPxi3051\_XilinxWriteData(unsigned char \*data, unsigned long \*length)

#### **Parameters:**

Pointer, for example **data** to the Write data area (currently max. **128** bytes per command)

#### **length**

Size of the storage area **data** is pointing to (in bytes)

#### **Description:**

Before using the functionality of the XILINX, the corresponding FPGA file must have been loaded by GPxi3051\_XilinxDownload (see XILINX -[Download\)](#page-27-1).

The data format consists of four bytes including the command. If necessary parameter bytes can follow.

Data format: 1st byte: **0x48** (**StartByte**)

2nd byte: **card** (index of the **PXI**/ **PCI 3051** board, beginning left with **1**) 3rd byte: **0x00** (Reserved Byte)

4<sup>th</sup> byte: XILINX command

Currently supported XILINX command:

**0x10** PowerOnReset for the complete board

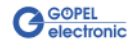

#### <span id="page-24-0"></span>3.2.1.5 DPRAM – Write Instruction

The **GPxi3051\_DpramWriteInstruction** is for sending a command to the selected controller.

#### **Format:**

int GPxi3051\_DpramWriteInstruction(unsigned char \*data, unsigned long length)

#### **Parameters:**

Pointer, for example **data** to the Write data area, consisting of **Command Header** and **Command Bytes** (currently max. **1024** bytes per command)

**length**

Size of the storage area **data** is pointing to (in bytes)

#### **Description:**

The **GPxi3051\_DpramWriteInstruction** function sends a command to the selected controller.

In the header of the structure **data** is pointing to, there is the information regarding the **PXI**/ **PCI 3051** board and the belonging controller to be activated by this function.

Therefore these parameters have not to be given separately.

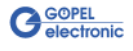

<span id="page-25-0"></span>The **GPxi3051\_DpramReadResponse** function is for reading a response from the selected controller. 3.2.1.6 DPRAM – Read Response

#### <span id="page-25-1"></span>**Format:**

int GPxi3051\_DpramReadResponse(unsigned long card, unsigned long port, unsigned char \*data, unsigned long \*length)

#### **Parameters:**

**card** Index of the **PXI**/ **PCI 3051** board, beginning left with **1**

**port** Number of the controller (**1**..**4**)

Pointer, for example **data** to the Read data area, consisting of **Response Header** and **Response Bytes** (currently max. **1024** bytes per response)

**length**

Value of the parameter before function call: Size of the buffer pointed by **data** in bytes Value of the parameter after function call: Number of bytes actually read

#### **Description:**

The **GPxi3051\_DpramReadResponse** function reads back the oldest response written by the controller (**1**..**4**) into the **Response** area of the DPRAM.

If several responses have been provided by the corresponding controller, but not sent, they are not lost but stored in the form of a list.

On calling up, the **GPxi3051\_DpramReadResponse** function continues to supply data until this list contains no more entries.

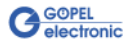

#### <span id="page-26-0"></span>The **GPxi3051\_DpramReadMonitor** is for reading the monitor data of the selected controller. 3.2.1.7 DPRAM – Read Monitor

#### <span id="page-26-1"></span>**Format:**

int GPxi3051\_DpramReadMonitor(unsigned long card, unsigned long port, unsigned char \*data, unsigned long \*length)

#### **Parameters:**

**card** Index of the **PXI**/ **PCI 3051** board, left beginning with **1**

**port** Number of the controller (**1**..**4**)

Pointer, for example **data** to the Read data area (max. **20kByte**)

#### **length**

Value of the parameter before function call: Size of the buffer pointed by **data** in bytes Value of the parameter after function call: Number of monitor entries actually read

#### **Description:**

The **GPxi3051\_DpramReadMonitor** function reads the data found in the monitor area of the DPRAM.

This concerns exclusively the data provided by the controller in the **Buffer reception** monitor **Mode**. That means, the normal DPRAM **Response** area is separated from DPRAM's monitor data area (**Buffer reception**).

**20 bytes** are required per monitor entry. The **length** given back is already divided by these 20 bytes and corresponds in this way to the number of monitor entries actually read.

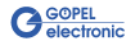

<span id="page-27-0"></span>The **GPxi3051\_ResetPort** function is for releasing a software reset for the selected controller. 3.2.1.8 Reset Port

#### <span id="page-27-1"></span>**Format**

int GPxi3051\_ResetPort(unsigned long card, unsigned long port)

#### **Parameters:**

**card** Index of the **PXI**/ **PCI 3051** board, beginning left with **1**

**port**

Number of the controller (**1**..**4**)

#### **Description:**

The **GPxi3051\_ResetPort** function releases a software reset for the selected controller.

This releasing procedure is executed via a separate interrupt channel, NOT via the command interpreter of the software (see **0x10 Software Reset** Firmware command).

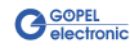

## <span id="page-28-0"></span>3.2.2 VISA Device Driver

The DLL functions for programming using the VISA device driver are described in the following sections:

- ♦ [Init](#page-29-2)
- ♦ [Done](#page-29-3)
- ♦ [Driver Info](#page-30-1)
- ♦ XILINX [Download](#page-36-1)
- ♦ XILINX [Write Data](#page-32-1)
- Write Data
- ♦ [Read Data](#page-34-1)
- Read Monitor
- ♦ [Reset Port](#page-36-0)

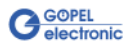

<span id="page-29-3"></span><span id="page-29-0"></span>The **PXI3051\_Init** function is for opening VISA sessions for the system's **PXI**/ **PCI 3051** boards including initialization. 3.2.2.1 Init

#### <span id="page-29-2"></span>**Format:**

ViStatus PXI3051\_Init(ViUInt32 \*CardCount)

#### **Parameter:**

**CardCount** Number of the system's **PXI**/ **PCI 3051** boards recognized by the VISA driver.

#### **Description:**

The **PXI3051\_Init** function searches for all **PXI**/ **PCI 3051** boards of the system and opens the required sessions. Additionally, board internal initializations are carried out. Therefore this function must be executed as the first step.

<span id="page-29-1"></span>The **PXI3051\_Done** function closes all VISA sessions of the system's **PXI**/ **PCI 3051** boards. 3.2.2.2 Done

#### **Format:**

ViStatus PXI3051\_Done(void)

#### **Parameter:**

none

#### **Description:**

The **PXI3051\_Done** function closes all VISA sessions of the system's **PXI**/ **PCI 3051** boards.

No further access to the boards is possible then.

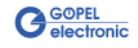

<span id="page-30-0"></span>The **PXI3051\_DriverInfo** function provides general information regarding driver and board. 3.2.2.3 Driver Info

#### <span id="page-30-1"></span>**Format:**

ViStatus PXI3051\_DriverInfo(PXI3051\_StructDriverInfo \*DriverData, ViChar \*DeviceName)

#### **Parameters:**

Pointer, for example **DriverData** to a data structure For the structure see the PXI3051\_API.h file of the supplied CD

**DeviceName**

Array[K\_DEV\_MAX][K\_RES\_NAME\_LENGTH] (see PXI3051\_API.h )

#### **Description:**

The **PXI3051\_DriverInfo** function provides information regarding the driver and the system's **PXI**/ **PCI 3051** boards.

The **DeviceName** indicates the resource names registered by VISA. This information correlates with the display of **NI MAX**.

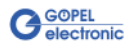

<span id="page-31-0"></span>The **PXI3051\_XilinxDownload** function is to load an FPGA file to the XILINX.  $3.2.2.4$  XILINX – Download

#### <span id="page-31-1"></span>**Format:**

ViStatus PXI3051\_XilinxDownload(ViUInt32 Card, ViChar \*FileName)

#### **Parameters:**

**Card**

Index of the **PXI**/ **PCI 3051** board, beginning left with **1**

Pointer, for example **FileName** to the path of the FPGA file to be loaded

#### **Description:**

The **PXI3051\_XilinxDownload** function allows to load an FPGA file (\*.cfd extension) to the XILINX. This file serves, among other possibilities, to read the geographical slot address in the **PXI** rack.

The loaded data is volatile. Therefore the function has to be executed again after switching off power.

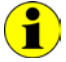

After **XilinxDownload**, a delay of about **500 ms** is required (as all controllers execute a power-on reset).

Then, carry out the **0x10 Software Reset** firmware command for all controllers to come into the normal operating mode from bootloader mode.

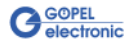

<span id="page-32-0"></span>The **PXI3051\_XilinxWriteData** function allows the configuration and execution of functions provided by the XILINX.  $3.2.2.5$  XILINX – Write Data

#### <span id="page-32-1"></span>**Format:**

ViStatus PXI3051\_XilinxWriteData(ViUInt8 WriteData[])

#### **Parameter:**

Pointer, for example **WriteData** to the Write data area (currently max. **128** bytes per command)

#### **Description:**

Before using the functionality of the XILINX, the corresponding FPGA file must have been loaded by PXI3051\_XilinxDownload (see XILINX [Download\)](#page-36-1).

The data format consists of four bytes including the command. If necessary parameter bytes can follow

Data format: 1<sup>st</sup> byte: 0x48 (StartByte) 2nd byte: **card** (index of ther **PXI**/ **PCI 3051** board, beginning left with **1**) 3rd byte: **0x00** (Reserved Byte) 4<sup>th</sup> byte: XILINX command

Currently supported XILINX command: **0x10** PowerOnReset for the complete board

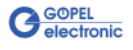

<span id="page-33-0"></span>The **PXI3051\_WriteData** function is for writing data to the selected controller. 3.2.2.6 Write Data

#### **Format:**

ViStatus PXI3051\_WriteData(ViUInt8 WriteData[], ViUInt32 Length\_In\_Bytes)

#### **Parameters:**

Pointer, for example **WriteData** to the Write data area, consisting of **Command Header** and **Command Bytes** (currently max. **1024** bytes per command)

**Length\_In\_Bytes** Size of the storage area **WriteData** is pointing to (in bytes)

#### **Description:**

The **PXI3051\_WriteData** function allows writing of data to the controller.

In the header of the structure **WriteData** is pointing to, there is the information regarding the **PXI**/ **PCI 3051** board and the belonging controller to be activated by this function. Therefore these parameters have not to be given separately.

**G**GOPEL

<span id="page-34-0"></span>The **PXI3051\_ReadData** function is for reading data from the selected controller. 3.2.2.7 Read Data

#### <span id="page-34-1"></span>**Format:**

ViStatus PXI3051\_ReadData(ViUInt32 Card, ViUInt32 Port, ViUInt8 ReadData[], ViUInt32 \*Length)

#### **Parameters:**

**Card** Index of the **PXI**/ **PCI 3051** board, beginning left with **1**

**Port** Number of the controller (**1**..**4**)

Pointer, for example **ReadData** to the Read data area, consisting of **Response Header** and **Response Bytes** (currently max. **1024** bytes per response)

#### **Length**

Value of the parameter before function call: Size of the buffer pointed by **ReadData** in bytes Value of the parameter after function call:

Number of bytes actually read

#### **Description:**

The **PXI3051\_ReadData** function allows reading of data provided by the controller (see also **GPxi3051\_DpramReadResponse** function in the [Windows Device Driver](#page-19-0) section).

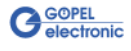

<span id="page-35-0"></span>The **PXI3051\_ReadMonitor** function is for reading monitor data from the selected controller. 3.2.2.8 Read Monitor

#### <span id="page-35-1"></span>**Format:**

ViStatus PXI3051\_ReadMonitor(ViUInt32 Card, ViUInt32 Port, ViUInt8 MonitorData[], ViUInt32 \*Length)

#### **Parameters:**

**Card** Index of the **PXI**/ **PCI 3051** board, beginning left with **1**

**Port**

Number of the controller (**1**..**4**)

Pointer, for example **MonitorData** to the Read data area (max. **20kByte**)

#### **Length**

Value of the parameter before function call: Size of the buffer pointed by **MonitorData** in bytes

Value of the parameter after function call: Number of monitor entries actually read

#### **Description:**

The **PXI3051\_ReadMonitor** function reads the data found in the monitor area of the controller (see **GPxi3051\_DpramReadResponse** function in the **Windows Device Driver** section). This concerns to a separate read area of the board.

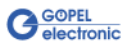

<span id="page-36-0"></span>The **PXI3051\_ResetPort** function is for releasing a software reset for the selected controller. 3.2.2.9 Reset Port

#### <span id="page-36-1"></span>**Format**

ViStatus PXI3051\_ResetPort(ViUInt32 Card, ViUInt32 Port)

#### **Parameters:**

**Card** Index of the **PXI**/ **PCI 3051** board, beginning left with **1**

**Port**

Number of the controller (**1**..**4**)

#### **Description:**

The **PXI3051\_ResetPort** function releases a software reset for the selected controller.

This releasing procedure is executed via a separate interrupt channel, NOT via the command interpreter of the software (see **0x10 Software Reset** Firmware command).

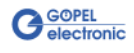

## <span id="page-37-0"></span>**3.3 Programming with LabVIEW**

- <span id="page-37-1"></span>The supplied CD contains VIs for activating **PXI**/ **PCI 3051** boards under LabVIEW. The functions of **GOEPEL's G-API** are used for this. 3.3.1 LabVIEW via G-API
- <span id="page-37-2"></span>The supplied CD contains VIs for activating **PXI**/ **PCI 3051** boards under LabVIEW. The functions described in the [Windows Device Driver](#page-19-1) section are used for this. 3.3.2 LLB using the Windows Device Driver
- <span id="page-37-3"></span>The supplied CD contains VIs for activating **PXI**/ **PCI 3051** boards under LabVIEW. The functions described in the [VISA Device Driver](#page-27-1) section are used for this. 3.3.3 LLB using the VISA Device Driver

## <span id="page-37-4"></span>**3.4 Further GOEPEL Software**

**PROGRESS**, **Program Generator** and **myCAR** of **GOEPEL electronic GmbH** are comfortable software programs for testing with GOEPEL hardware. Please refer to the corresponding User Manual to get more information regarding these programs.

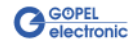

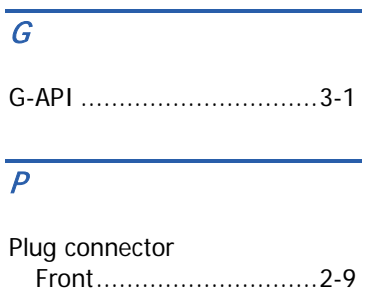

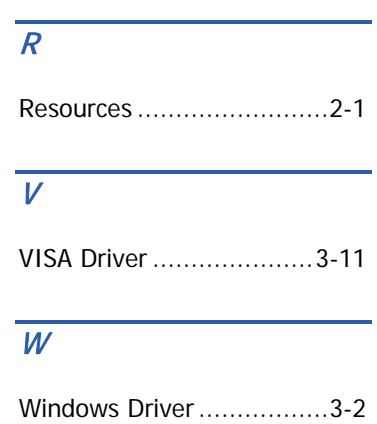

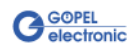